# Cluster 建立

國立臺灣師範大學物理學系 陳俊明

chunming@ntnu.edu.tw

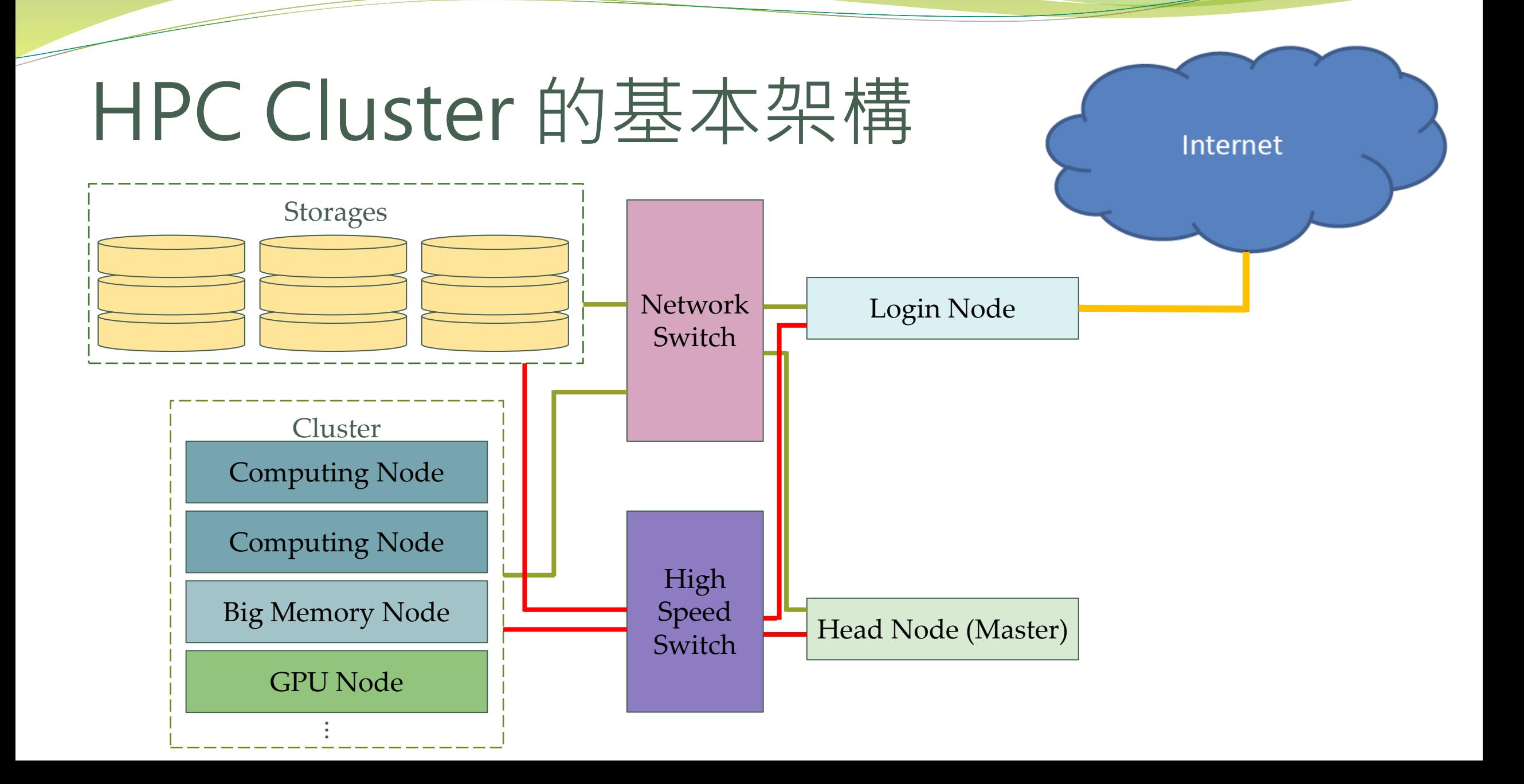

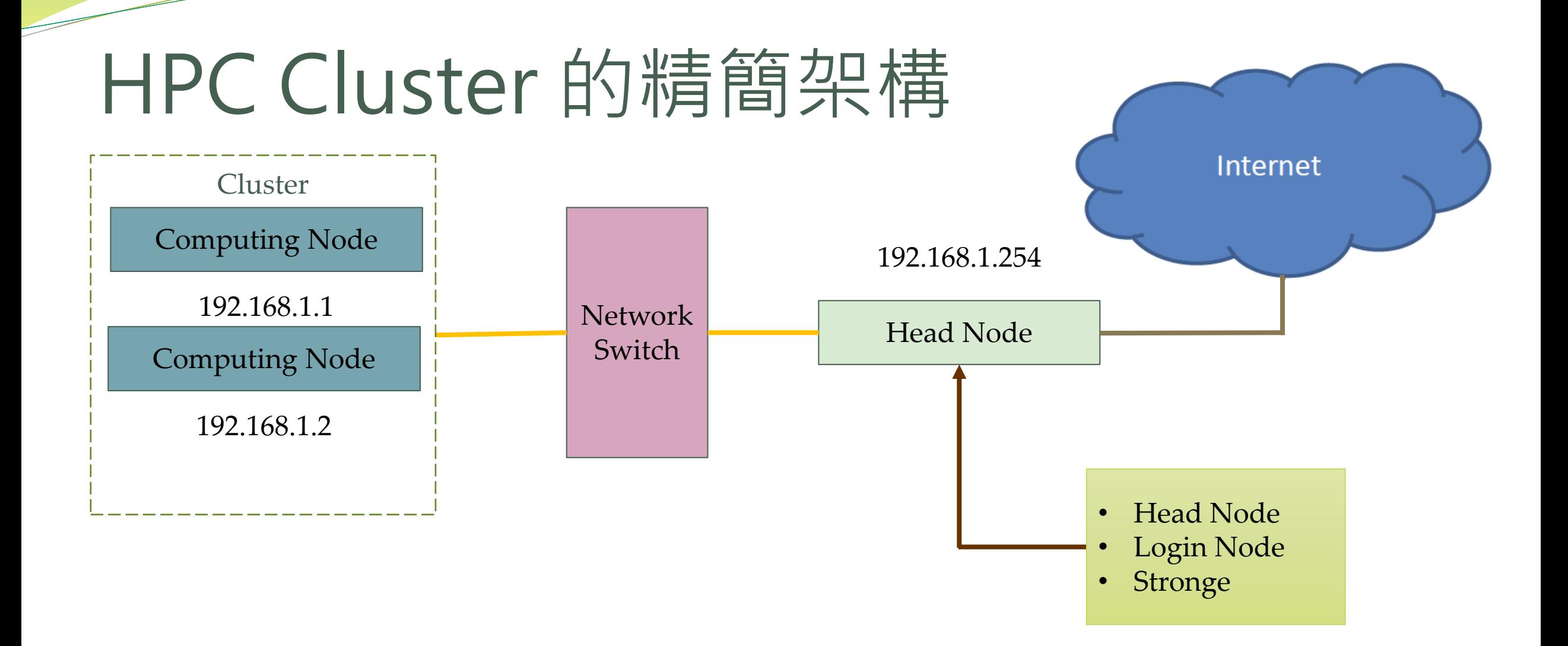

## HPC Cluster的必要服務

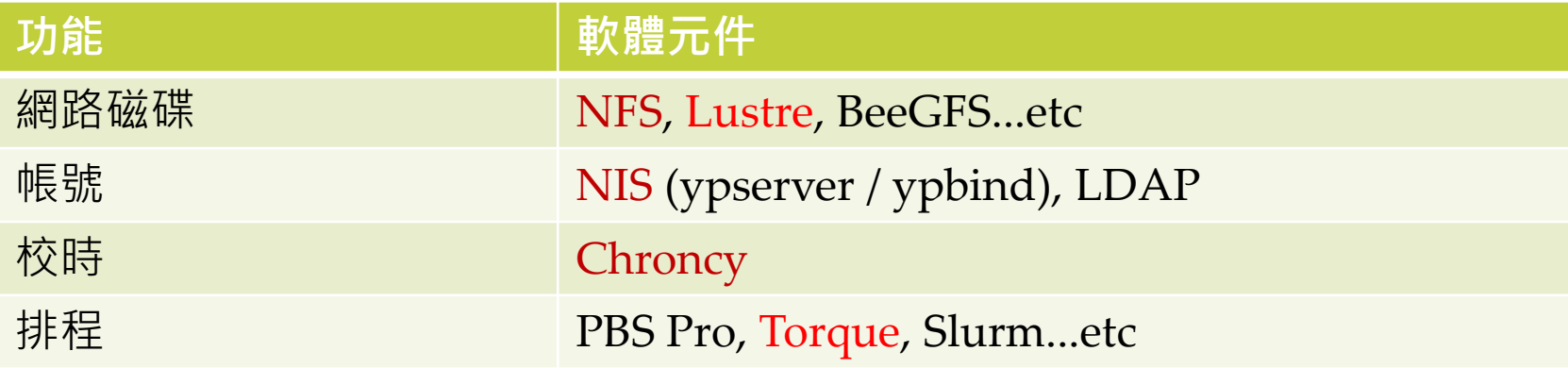

## 建立Cluster –虛擬機 (Head Node)

- 下載 Oracle VM VirtualBox ( [https://www.virtualbox.org/ \)](https://www.virtualbox.org/) 並安裝
- 下載 Rocky8.ova [\(https://reurl.cc/QXkAAq](https://reurl.cc/QXkAAq))

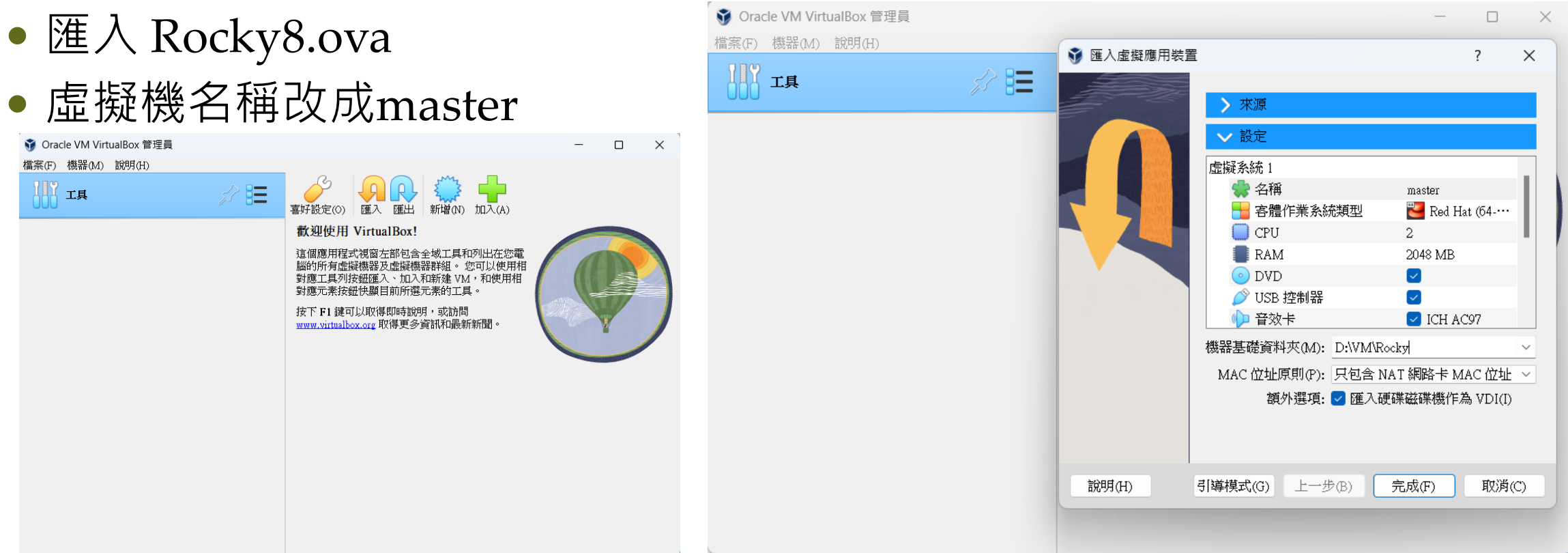

## 建立Cluster – 關閉SELinux

### ● HPC Cluster需關閉SELinux

關閉SELinux, 重啟系統後生效

編輯:/etc/selinux/config SELINUX=disabled

This file controls the state of SELinux on the system. SELINUX= can take one of these three values: enforcing - SELinux security policy is enforced. permissive - SELinux prints warnings instead of enforcing. disabled - No SELinux policy is loaded. SELINUX=enforcing SELINUXTYPE= can take one of these three values: targeted - Targeted processes are protected, minimum - Modification of targeted policy. Only selected processes are protected. mls - Multi Level Security protection. SELINUXTYPE=targeted

etc/selinux/config" 14L, 548C/

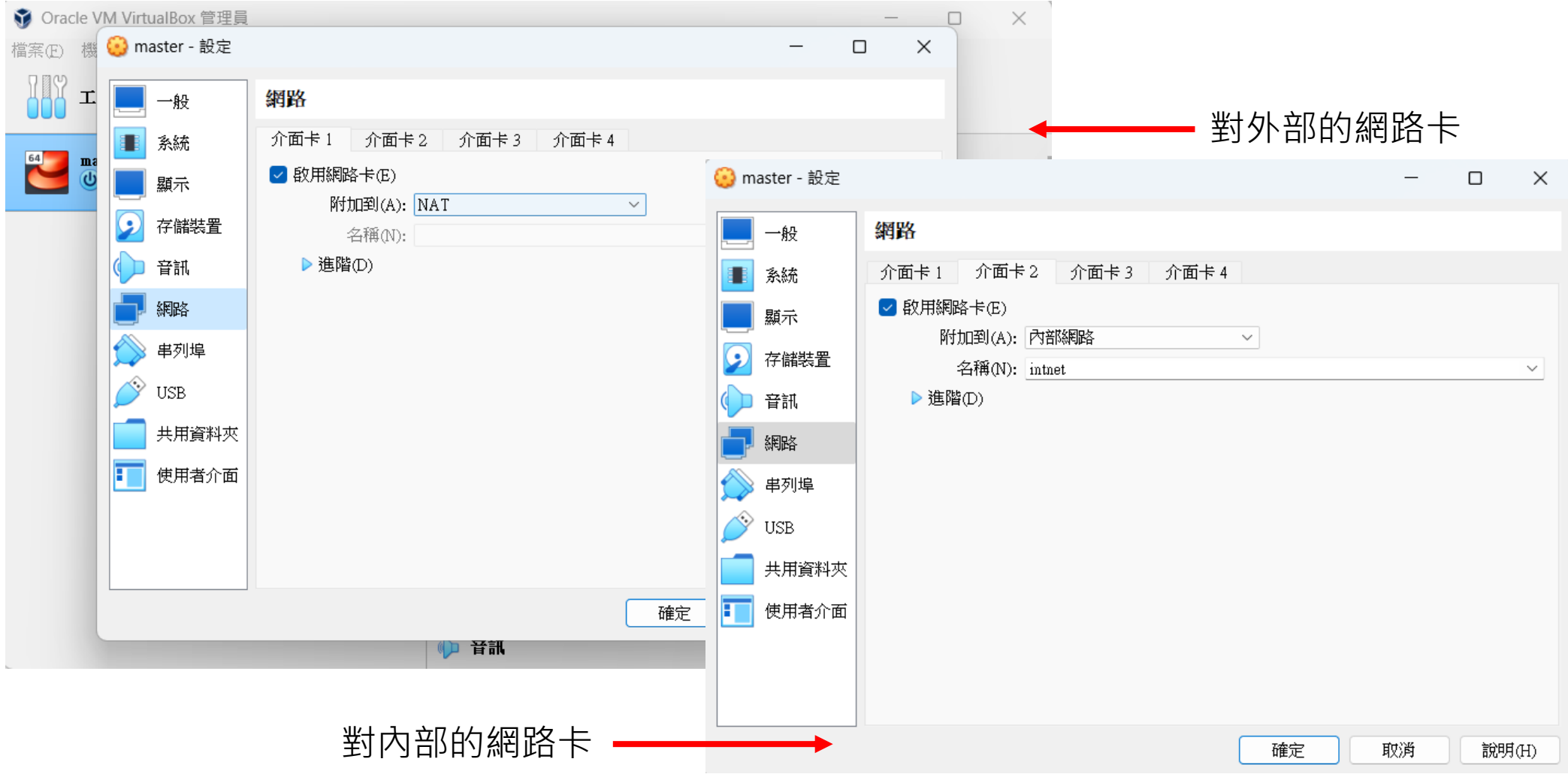

#### 查詢網路裝置訊息:"ip add"

 $[root@Rockv8 \sim ]$ # ip add 1: lo: <LOOPBACK, UP, LOWER\_UP> mtu 65536 gdisc noqueue state UNKNOWN group default glen 1000 link/loopback 00:00:00:00:00:00 brd 00:00:00:00:00:00 inet  $127.0.0.1/8$  scope host lo valid\_lft forever preferred\_lft forever  $inet6 :: 1/128$  scope host valid\_lft forever preferred\_lft forever enp0s3 <BROADCAST,MULTICAST,UP,LOWER\_UP> mtu 1500 qdisc fq\_codel state UP group default qlen 1000 Link/ether 08:00:27:37:eb:7b brd ff:ff:ff:ff:ff:ff: inet 10.0.2.15/24 brd 10.0.2.255 scope global dynamic noprefixroute enp0s3 valid\_lft 86077sec preferred\_lft 86077sec inet6 fe80::a00:27ff:fe37:eb7b/64 scope link noprefixroute valid\_lft forever preferred\_lft forever enp0s8<mark>,</mark> <BROADCAST,MULTICAST,UP,LOWER\_UP> mtu 1500 qdisc fq\_codel state UP group default qlen 1000 link/ether 08:00:27:a3:2b:0b brd ff:ff:ff:ff:ff:ff:ff  $[root@Rocky8 \sim]$ #

DEVICE\_NAME

### 設定網路

[root@Rocky8 ~]# nmtui

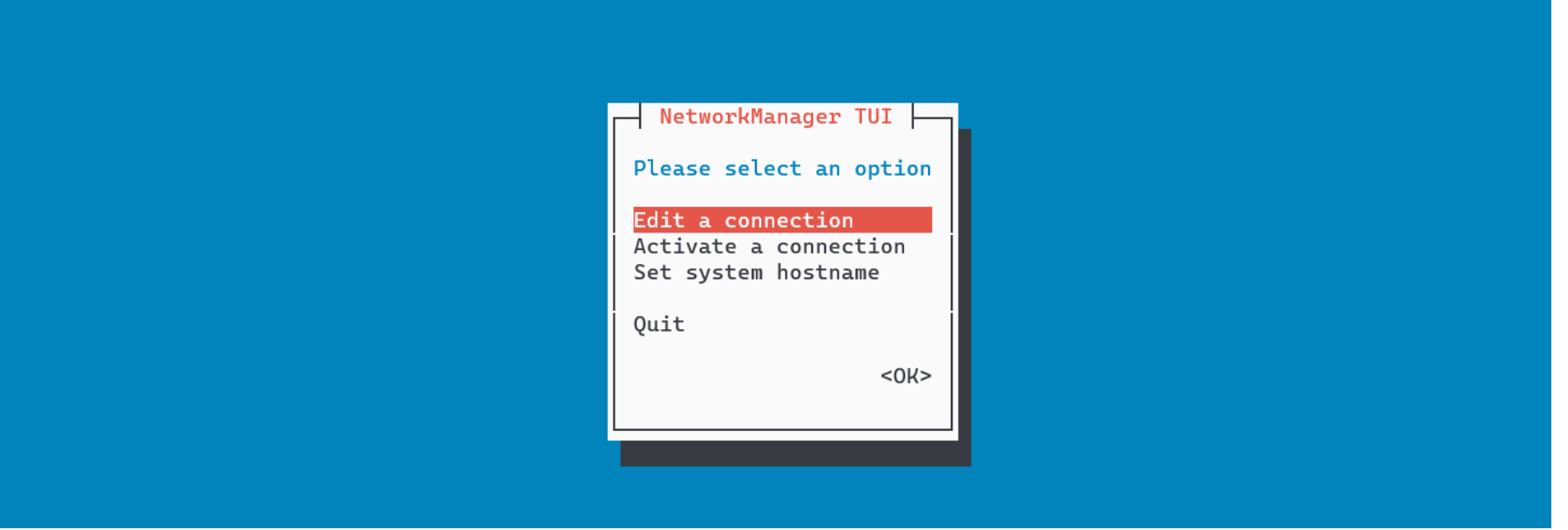

### 設定IP

選擇網路卡 Wired connection 1

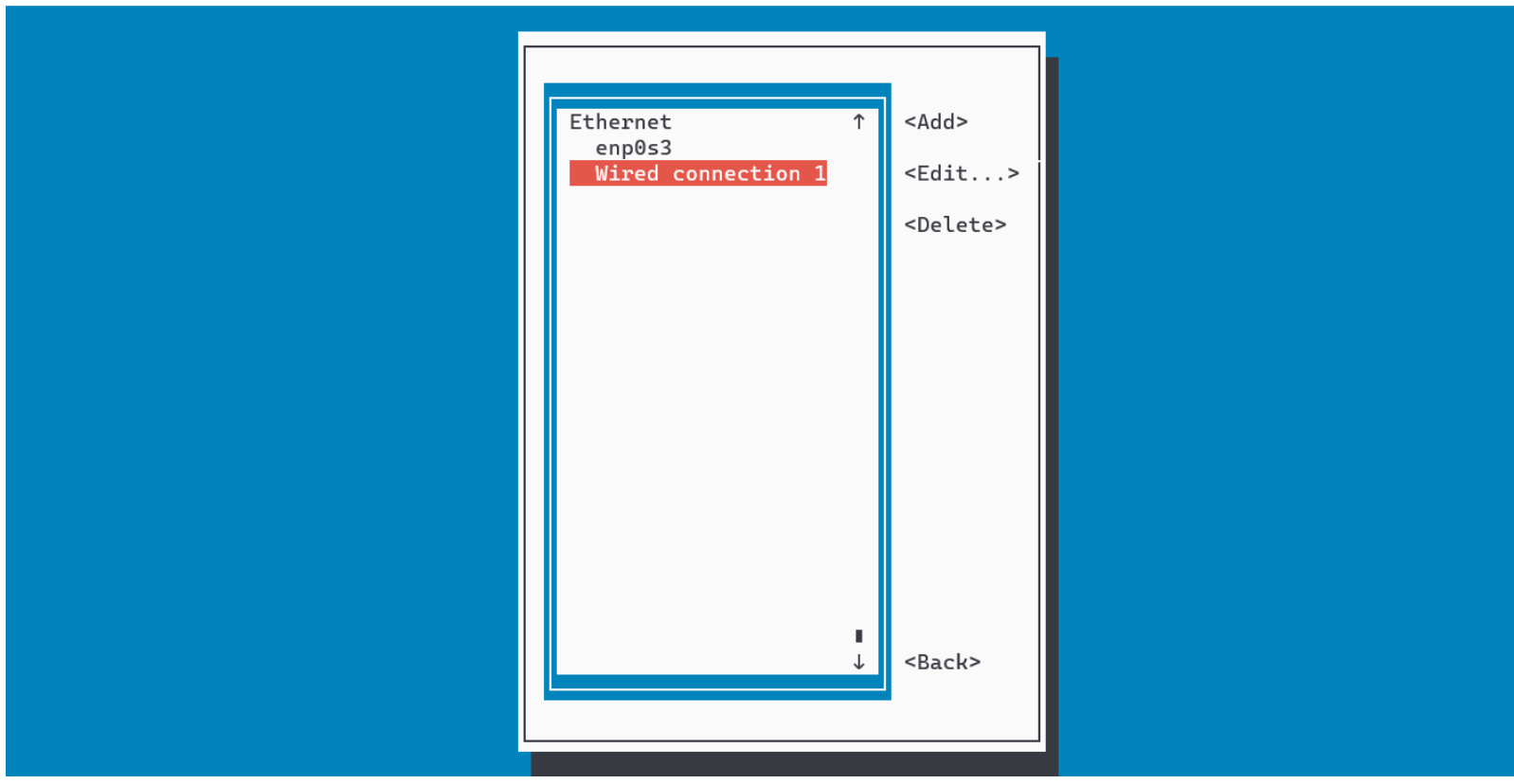

### 設定IP

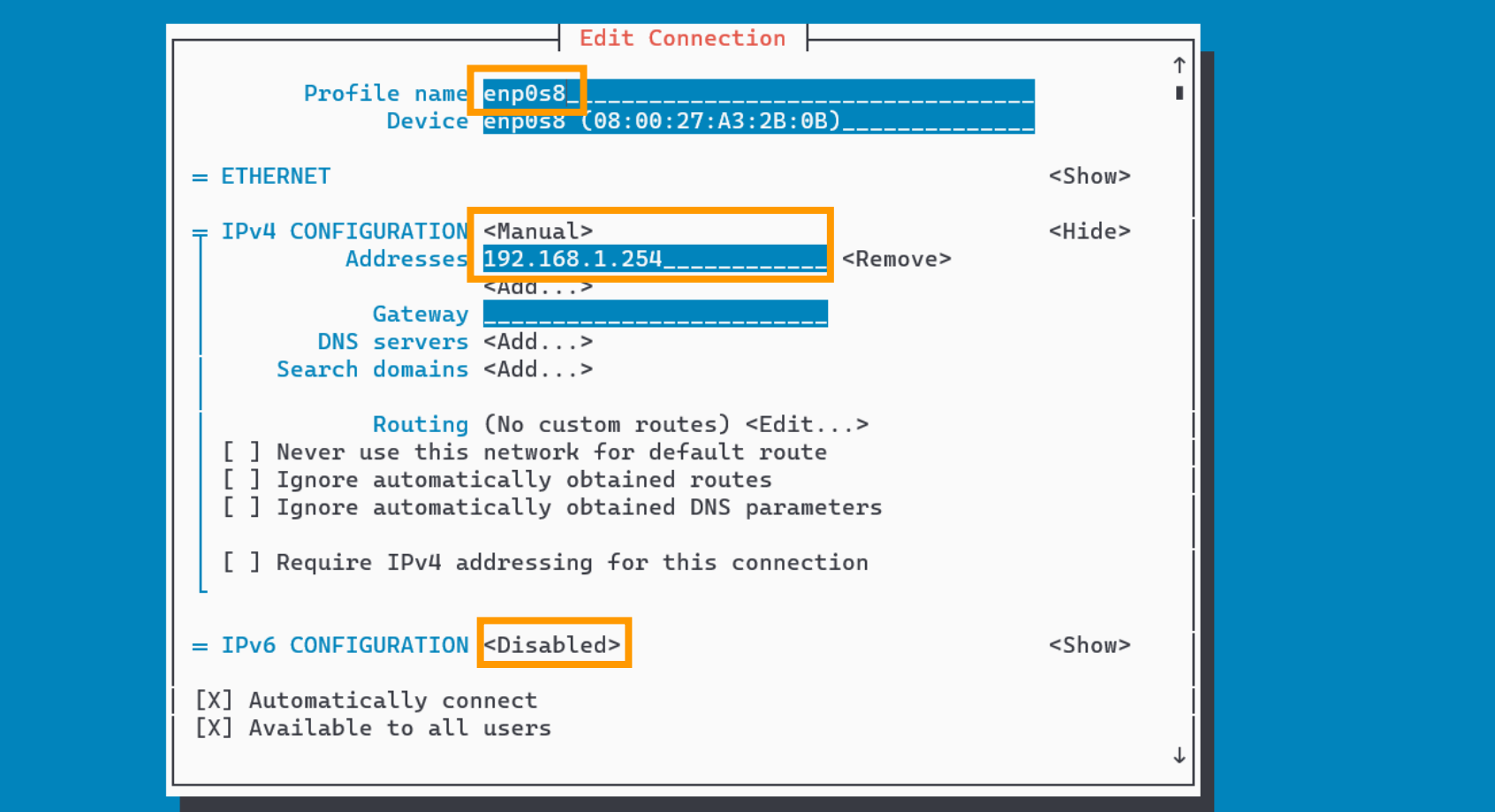

### 建立Cluster –虛擬機 (Computing Node)

- 匯入 Rocky8.ova
- 虛擬機名稱改成cn1
	- (可重複建立不同Computing Node)
- 關閉SELinux

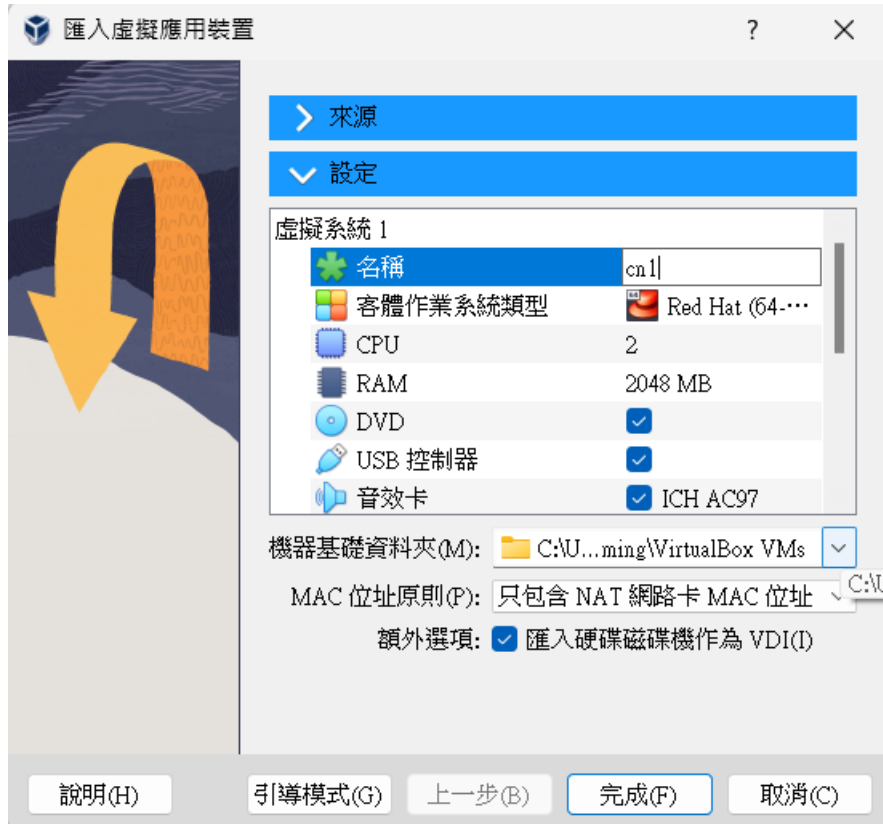

## 建立Cluster –VM網路設定(cn1)

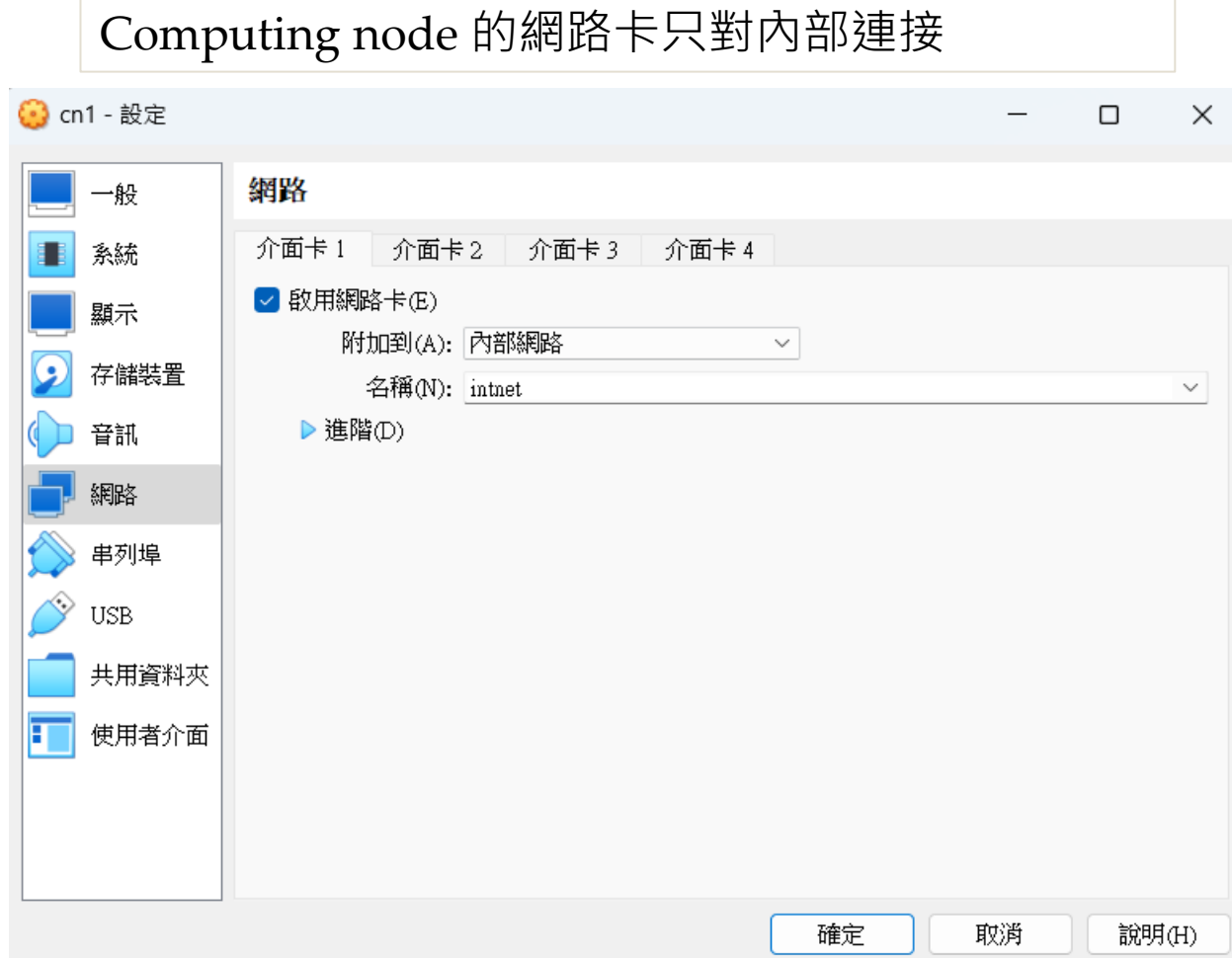

## 建立Cluster –VM網路設定(cn1)

### 設定IP

[root@Rocky8 ~]# nmtui

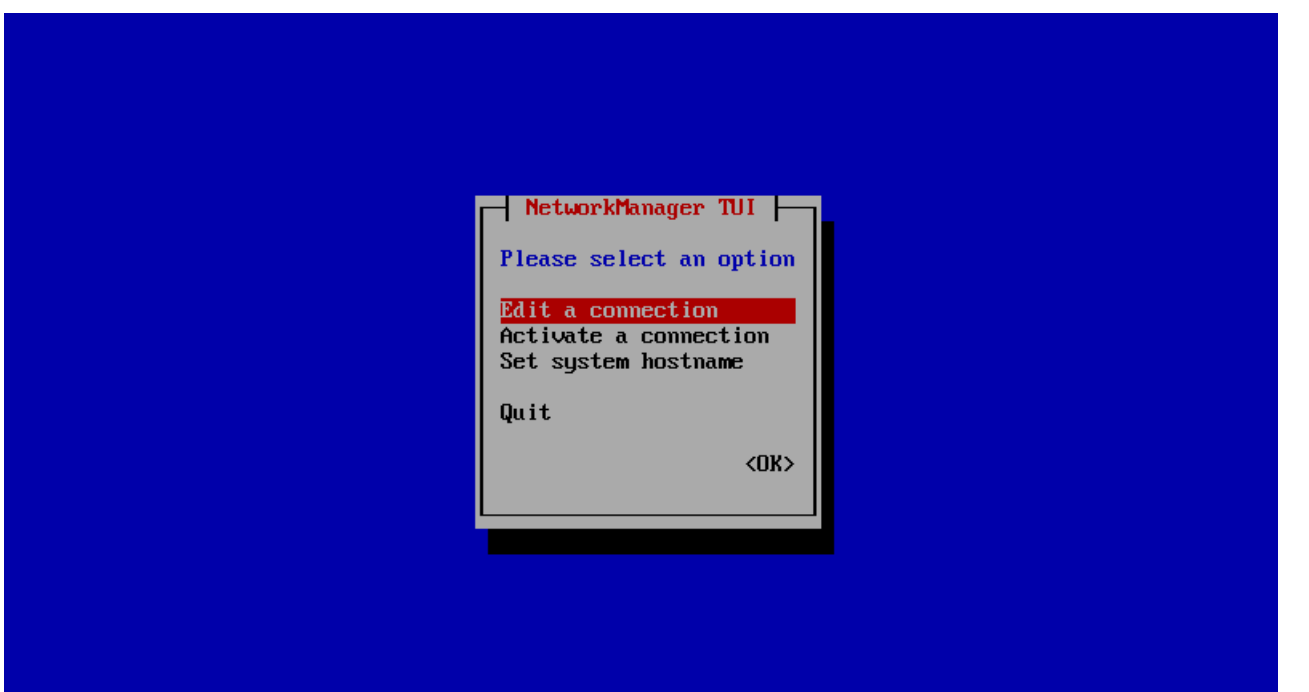

## 建立Cluster –VM網路設定(cn1)

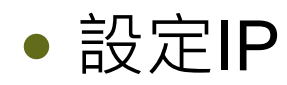

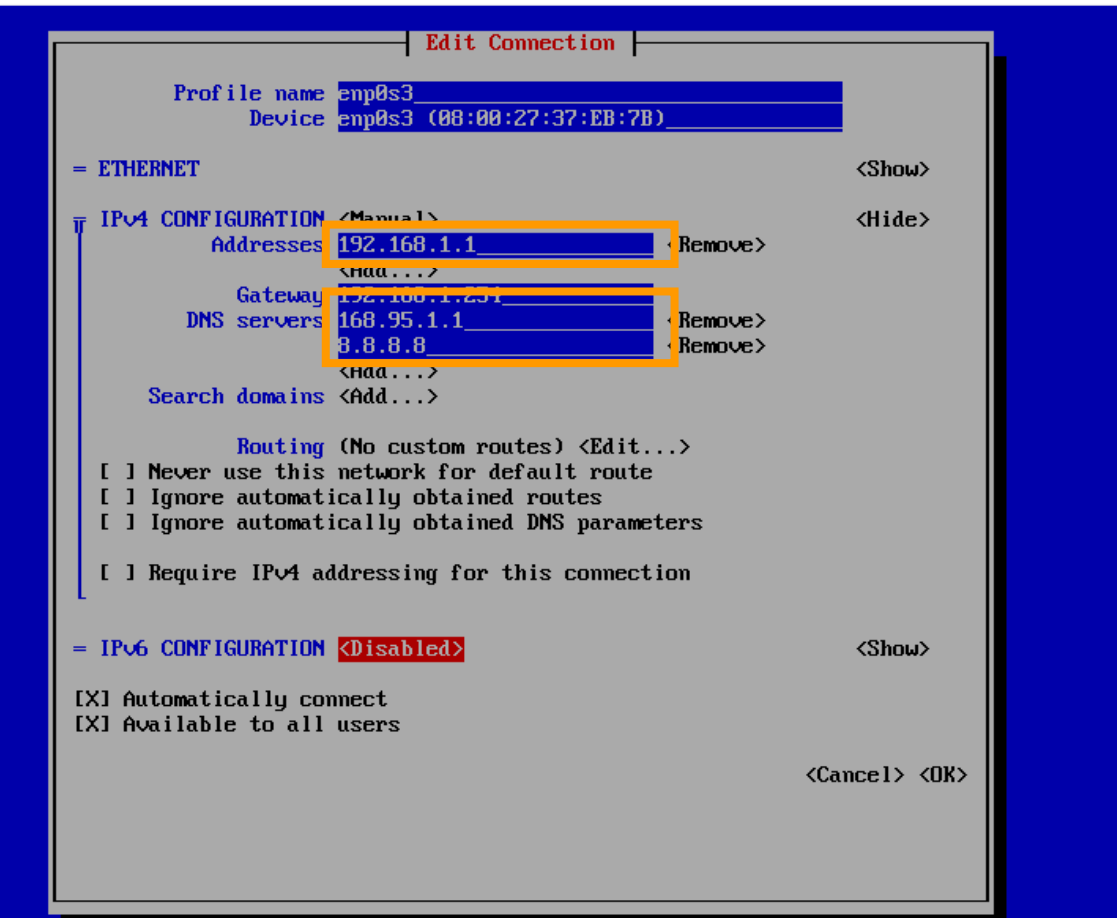

### 虛擬機主機名稱設定

### ● 查詢主機名稱:hostnamectl

[root@Rocky8 ~]# hostnamectl Static hostname: Rocky8 Icon name: computer-vm Chassis: vm Machine ID: f721a3f1401e4116b862c18e45604695 Boot ID: 20cb3c35922747d4b939e2d1ba40461f Virtualization: oracle Operating System: Rocky Linux 8.8 (Green Obsidian) CPE OS Name: cpe:/o:rocky:rocky:8:GA Kernel: Linux 4.18.0-477.10.1.el8\_8.x86\_64 Architecture: x86-64  $[root@Rockv8 \sim ]#$ 

### ● 設定主機名稱: hostnamectl set-hostname <HOST\_NAME>

[root@Rocky8 ~]# hostnamectl set-hostname master

### 重新登入後便可看到主機名稱改變

### Head / Computing Node 虛擬機網路設定

### 停止並關閉 Head / Compute Node 的預設Firewalld

[root@master ~]# systemctl stop firewalld [root@master ~]# systemctl disable firewalld

#### 暫時設定 Head Node 的 NAT 服務 NAT 只開起於 Computing Node 軟體更新,平常運作建議關閉

[root@master ~]# sysctl net net.ipv4.ip\_forward=1 [root@master ~]# iptables -t nat -F [root@master ~]# iptables -t nat -A POSTROUTING -s 192.168.1.0/24 -j MASQUERADE

確認Computing Node 可以連線到網際網路

#### $IrootQcn1$  "l# ping -c 2 8.8.8.8

PING 8.8.8.8 (8.8.8.8) 56(84) butes of data. 64 bytes from  $8.8.8.8$ : icmp\_seq=1 ttl=113 time=8.93 ms 64 bytes from 8.8.8.8: icmp seg=2 ttl=113 time=5.08 ms

 $-$  8.8.8.8 ping statistics  $-$ packets transmitted, 2 received, 0% packet loss, time 1003ms rtt min/avg/max/mdev = 5.077/7.004/8.931/1.927 ms  $IrootQcn1$   $"J#$ 

## Head / Computing Node 虛擬機網路設定

### 停止 Head Node 的 NAT 服務

 $[root@master -]$ # sysctl net.ipv4.ip\_forward=0

[root@master ~]# iptables -t nat -F

or

[root@master ~]# iptables -t nat -D POSTROUTING -s 192.168.1.0/24 -j MASQUERADE

## Head Node 安裝設定 NIS 服務

### 安裝需要的套件

[root@master ~]# yum install ypserv yp-tools

設定

[root@master ~]# nisdomainname cluster

[root@master ~]# vi /etc/hosts 192.168.1.254 master master.cluster 192.168.1.1 cn1

[root@master ~]# vi /etc/sysconfig/network NISDOMAIN=cluster

## Head Node 安裝設定 NIS 服務

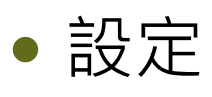

[root@master ~]# vi /etc/ypserv.conf 192.168.1.0/255.255.255.0 : \* : \* : \* : none  $: *$   $: *$   $:$  deny

### 啟動服務並設定開機時自動啟動服務

[root@master ~]# systemctl start ypserv [root@master ~]# systemctl start yppasswdd [root@master ~]# systemctl enable ypserv [root@master ~]# systemctl enable yppasswdd

### 建立NIS資料庫

[root@master ~]# /usr/lib64/yp/ypinit -m

## Head Node 安裝設定 NIS 服務

### 確認 rpcbind 啟動

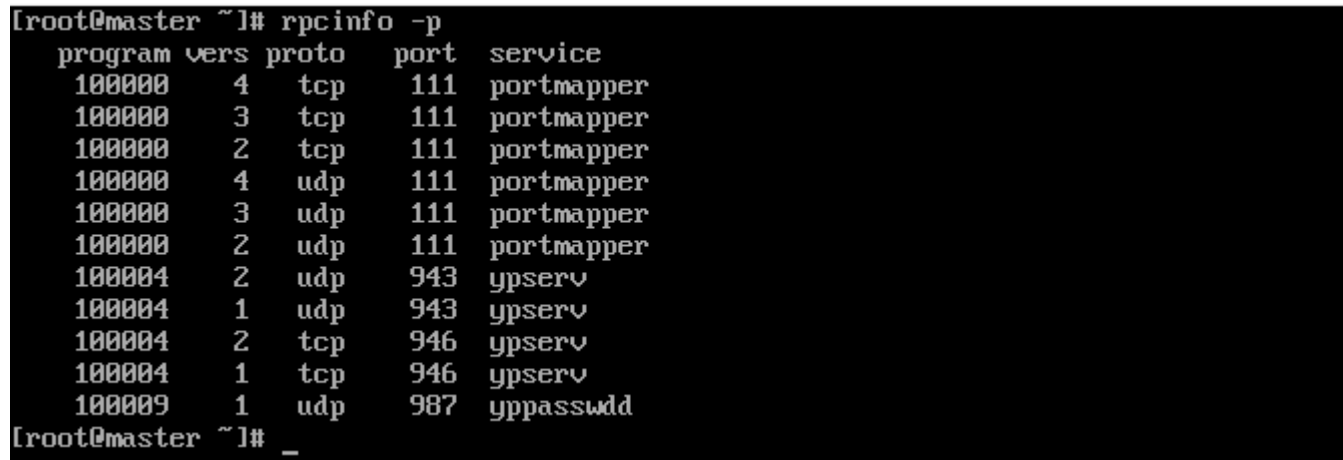

### 安裝需要的套件

 $[root@cn1 \sim ]\#$  yum install ypbind yp-tools

設定

 $[root@cn1 ~|#$  nisdomainname cluster

[root@cn1 ~]# vi /etc/hosts 192.168.1.254 master master.cluster 192.168.1.1 cn1

[root@cn1 ~]# vi /etc/sysconfig/network NISDOMAIN=cluster

### 設定

[root@cn1 ~]# vi /etc/yp.conf domain cluster server master

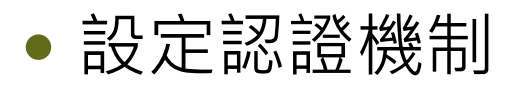

[root@cn1 ~]# vi /etc/sysconfig/authconfig USENIS=yes

[root@cn1 ~]# vi /etc/pam.d/system-auth

password sufficient pam\_unix.so try\_first\_pass use\_authtok nullok sha512 shadow nis

### 設定認證機制

[root@cn1 ~]# vi /etc/nsswitch.conf

passwd: files sss nis systemd

shadow: files sss nis

group: files sss nis systemd

hosts: files nis dns myhostname

#### 啟動服務並設定自動啟用

[root@cn1 ~]# systemctl start ypbind [root@cn1 ~]# systemctl enable ypbind

### ● 確認 rpcbind 啟動

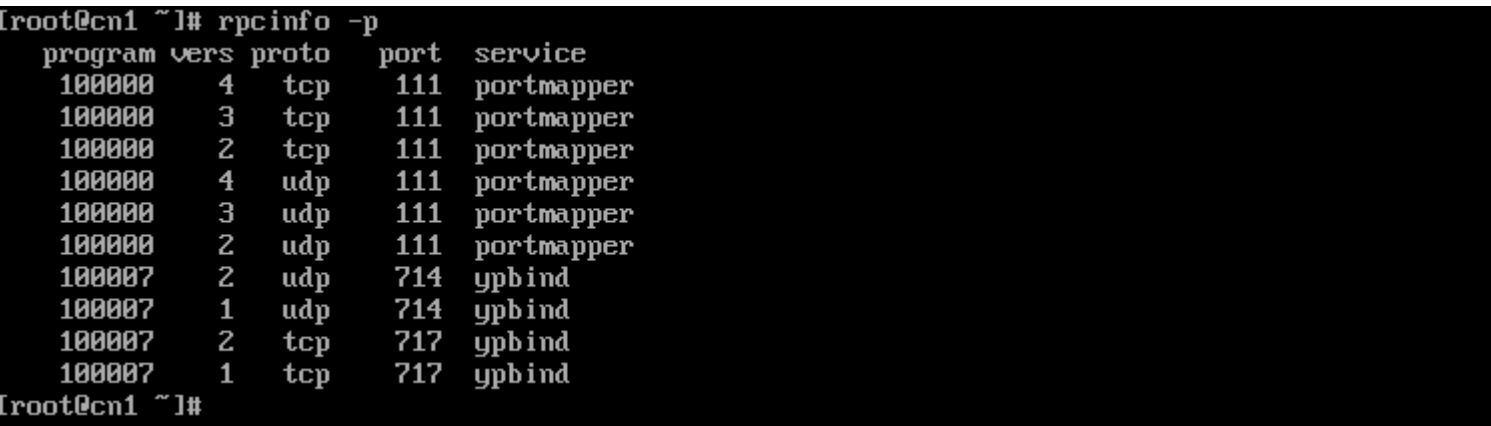

- 測試 NIS : "yptest"
- 確認連接的NIS Server : "ypwhich"
- 取得NIS資料庫的內容 : "ypcat <NIS\_MAP>"

NIS Client無法正常連接Server? 看看防火牆是否關閉

## Head Node 建立使用者

### ● 新增使用者,用-c 設定 Full Name

[root@master ~]# useradd -c "User 1" user1

設定使用者密碼

[root@master ~]# passwd user1

更新 NIS 資料庫

[root@master ~]# make -C /var/yp

## 登入使用者到 Computing Node

CentOS Linux 7 (Core) Kernel 3.10.0-1160.71.1.el7.x86\_64 on an x86\_64

cn1 login: user1 Password: Last login: Thu Aug 4 12:21:46 on tty1 -- user1: /home/user1: change directory failed: No such file or directory Logging in with home =  $\frac{9}{2}$ .  $-b\overline{a}$ sh-4.2\$

使用者更改密碼

[user1@cn1 ~]\$ yppasswd

### 建立免敲密碼登入

#### ● 建立一對 rsa 密鑰:ssh-keygen -t rsa -b 2048

[userl@master ~]\$ ssh-keygen -t rsa -b 2048 Generating public/private rsa key pair. Enter file in which to save the key (/home/user1/.ssh/id\_rsa): Enter passphrase (empty for no passphrase): Enter same passphrase again: Your identification has been saved in /home/user1/.ssh/id rsa. Your public key has been saved in /home/user1/.ssh/id\_rsa.pub. The key fingerprint is: SHA256:0oOzCSeR/wkKUv5p1IR3vcJseQcHoR7MSP6bwCxZ4sU\_user1@master\_ The key's randomart image is: --- [RSA 2048] ----+  $\cdot$  0.  $* + 0$ .  $E = E * o$ .  $0. & 0.0 +$ o B % S o.  $. + B X B$ .  $= 0 =$ ----- [ SHA256 ] -----+ [user1@master ~]\$ \_

### 建立免敲密碼登入

### ● 複製 rsa 公鑰 (public key) 至 authorized\_keys

[user1@master ~]# cp ~/.ssh/id\_rsa.pub ~/.ssh/authorized\_keys

- 建立 root 免敲密碼:
	- 建立一對 rsa 密鑰:ssh-keygen -t rsa -b 2048
	- 複製 rsa 公鑰 (public key) 至 authorized\_keys
	- 複製整個 ~/.ssh/ 到 Compute Node

 $[root@master -]$ # scp -r ~/.ssh/ cn1:~/

## Head Node 安裝設定 NFS 服務

### 安裝需要的套件

[root@master ~]# yum install nfs-utils

### 設定 NFS 分享的掛載點

[root@master ~]# mkdir /software [root@master ~]# vi /etc/exports /home 192.168.1.0/24(rw,async,no\_root\_squash) /software 192.168.1.0/24(rw,async,no\_root\_squash) /opt 192.168.1.0/24(rw,async,no\_root\_squash)

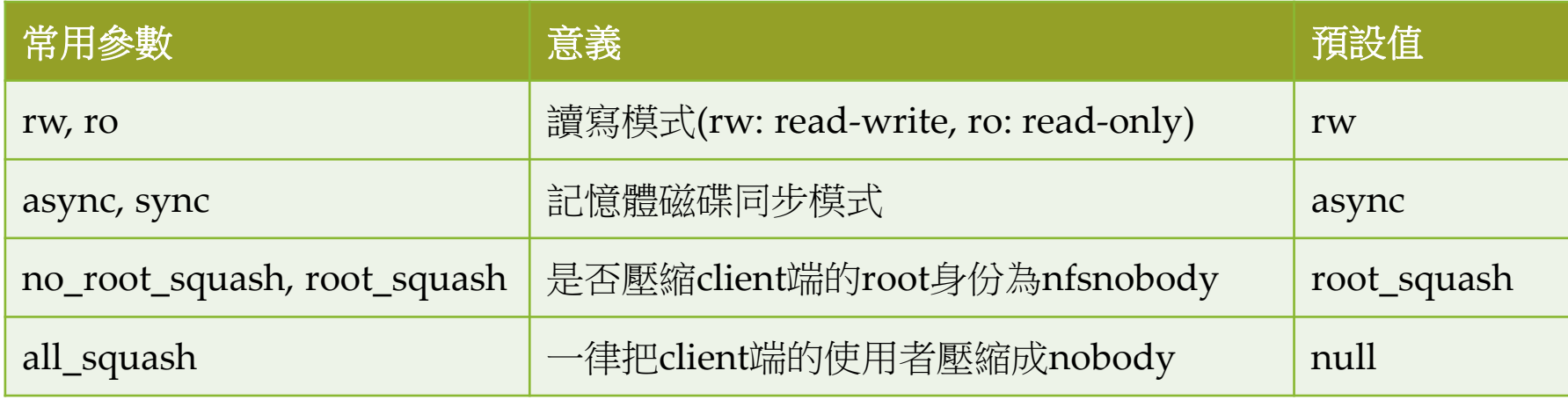

## Head Node 安裝設定 NFS 服務

### 啟動服務

[root@master ~]# systemctl start nfs-server

設定開機時自動啟動服務

[root@master ~]# systemctl enable nfs-server

### 安裝需要的套件

 $[root@cn1 - #$  yum install nfs-utils

手動掛載 NFS 載點

[root@cn1 ~]# mount -t nfs master:/home /home

開機自動掛載 NFS 載點

[root@cn1 ~]# vi /etc/fstab

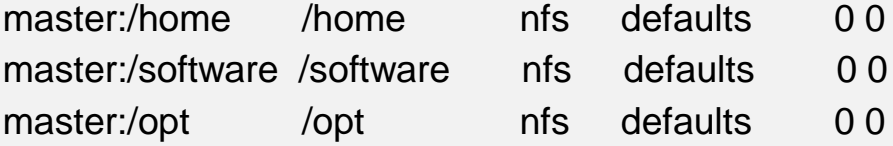

更多的掛載參數:man mount

## Head Node 安裝設定 NTP 服務

### 安裝需要的套件

[root@master ~]# yum install chrony

### 設定 NTP 服務

[root@master ~]# vi /etc/chrony.conf # Use public servers from the pool.ntp.org project. # Please consider joining the pool (http://www.pool.ntp.org/join.html). #server 2.rocky.pool.ntp.org iburst server tock.stdtime.gov.tw iburst server clock.stdtime.gov.tw iburst server tick.stdtime.gov.tw iburst server time.stdtime.gov.tw iburst

# Allow NTP client access from local network # allow 192.168.0.0/16 allow 192.168.1.0/24

## Head Node 安裝設定 NTP 服務

### 重新啟動服務

[root@master ~]# systemctl restart chronyd

### 觀察校時目的server

[root@master ~]# chronyc sources

手動自動校時

[root@master ~]# chronyc -a makestep

查看校時的詳情

[root@master ~]# chronyc tracking

## Head Node 安裝設定 NTP 服務

顯示時間相關設定

[root@master ~]# timedatectl

設定時區

[root@master ~]# timedatectl set-timezone Asia/Taipei

手動設定時間

[root@master ~]# timedatectl set-time "YYYY-mm-dd H:m:s"

## Computing Node 安裝設定 NTP

### 設定 NTP 服務

[root@cn1 ~]# vi /etc/chrony.conf # Use public servers from the pool.ntp.org project. # Please consider joining the pool (http://www.pool.ntp.org/join.html). #server 2.rocky.pool.ntp.org iburst server master iburst

### 重新啟動服務

[root@cn1 ~]# systemctl restart chrony

## Computing Node 安裝設定 NTP

### 觀察校時目的server

[root@cn1 ~]# chronyc sources

### 手動對 Head Node 校時

[root@cn1 ~]# chronyc –a makestep

查看校時的詳情

[root@cn1 ~]# chronyc tracking

### 回家作業

- 請在自己的電腦從頭開始架設 VM 與 Linux 環境
	- Rocky Linux 8 [\(https://rockylinux.org/zh\\_TW/\)](https://rockylinux.org/zh_TW/)
	- Ubuntu Server 22.04 ( <https://www.ubuntu-tw.org/> )
- 練習第一天上課的Linux指令至少 10 個
- 請下載最新版 GCC、 intel® oneapi base & hpc toolkit (離線版本)
	- <https://gcc.gnu.org/>
	- [https://www.intel.com/content/www/us/en/developer/tools/oneapi/overview.](https://www.intel.com/content/www/us/en/developer/tools/oneapi/overview.html) html